# **CCBT Today Technical Support**

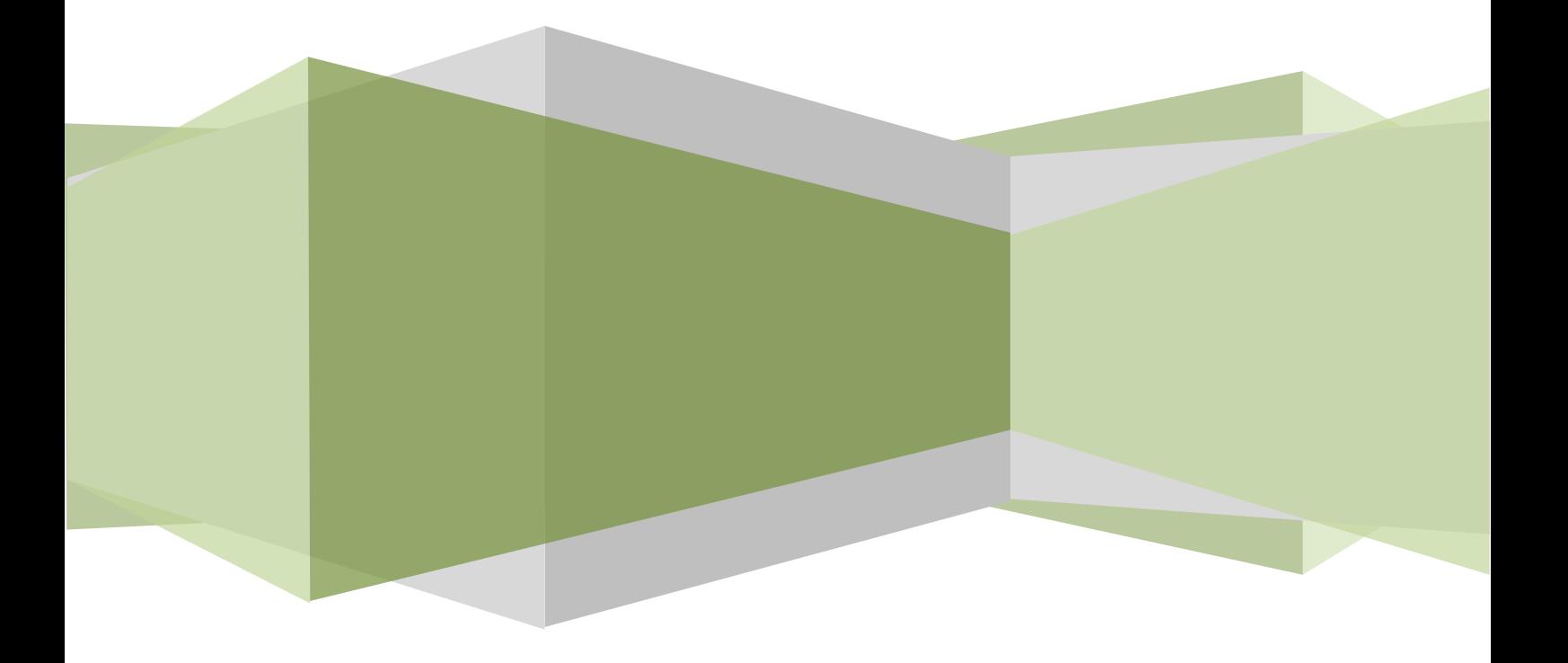

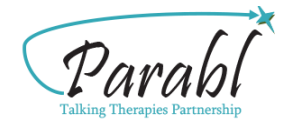

**CCBT Today Technical Support**

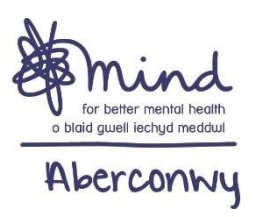

### **Introduction**

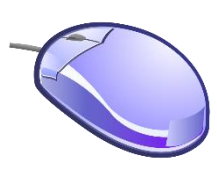

This document provides technical guidance for [CCBT Today.](https://ccbt.today/) If you're having problems, please ensure you're using the most recent version of [Adobe Reader](http://get.adobe.com/uk/reader/) and that your web browser is up-to-date.

## **To access CCBT Today**

- 1. Go to [https://ccbt.today](https://ccbt.today/) or search for 'CCBT Today' in Google or other search engine.
- 2. Feel free to click around and explore the site!
- 3. To access your workbooks, go to the 'Members' link at the top of the page and select '[Member Login](https://ccbt.today/membership-login/)' on the menu.
- 4. A page will open asking for your username and password. Type in the username and password you were given.
- 5. This will take you to a webpage where you will find, amongst other things, the Programme workbooks.
- 6. Click the button which says 'click for password' this will give you your workbook password.

### **Downloading your workbooks**

(The following instructions are for Microsoft Windows)

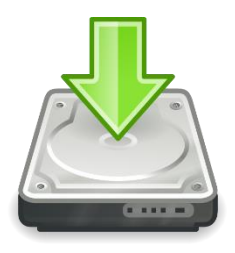

**Important:** Modern browsers are able to open PDF files in the browser itself, however if you open the workbook in your browser it probably won't work correctly. **Please download and save your workbooks to your computer** - the website will download your workbooks when you left-click on the links.

- 1. Clicking on the links opens a dialogue box, allowing you to choose where you want to save your workbooks. If left-clicking doesn't work, right-click and choose '**Save As …**'
- 2. We suggest you save your workbooks to somewhere they'll be easy to find, such as 'My Documents' or to your 'Desktop'.
- 3. Save your workbooks to your computer or to your USB drive if you want to take them with you.

#### **When you have written in your workbooks …**

4. Click the **floppy disk** icon on the top left-hand side of the menu in Adobe Reader or use the '**File > Save As …**' option in the menu bar to save the changes you've made to your workbooks.

### **Security**

- If you share your computer with other people, please ensure your user account has a password to help protect your confidentiality.
- Once you have downloaded your workbooks, they are yours to keep. We have no way of knowing what you have written in your workbooks unless you tell us.
- Please remember that email is not a secure method of communication, so be careful if discussing personal matters by email.

### **Technical requirements**

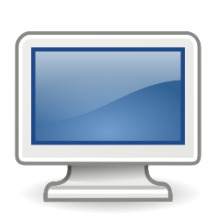

The workbooks won't work correctly in **Apple**, **Android** or **Blackberry** smartphones or tablets; please use a computer running Windows, Linux or an Apple operating system.

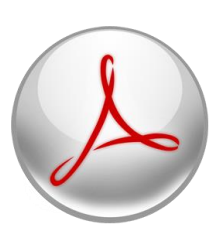

Please use [Adobe Reader](http://get.adobe.com/uk/reader/) version 11 or better to open your workbooks - other PDF readers, e.g. 'Foxit' or 'Nitro' may not work correctly. Adobe Reader is already installed on most computers.

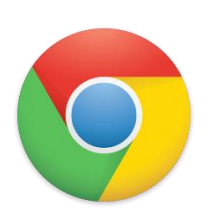

Use a modern browser, such as [Chrome,](https://www.google.com/intl/en/chrome/browser/) [Firefox,](http://www.mozilla.org/en-US/firefox/new/) [Safari](http://support.apple.com/downloads/#safari) or [Opera](http://www.opera.com/). We don't recommend Internet Explorer. [JavaScript](http://www.enable-javascript.com/) must be on for the site to work correctly (it's usually turned on by default).

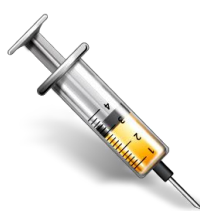

Please keep your anti-virus and anti-spyware software up-todate. Free software is available on the Internet, e.g. [Avast,](http://www.avast.com/en-gb/index) [AVG](http://free.avg.com/gb-en/homepage) or [Microsoft Security Essentials.](http://windows.microsoft.com/en-GB/windows/security-essentials-download)

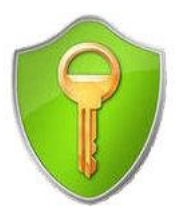

Especially if you're using a shared computer or keeping your workbooks on a Flash (USB) drive, consider using encryption software such as **Axcrypt** to further protect your workbooks.

Intended audience: CCBT Programme participants or people in helping roles

Document version: 2.6

Written: 12-05-13

Updated: 01-01-20

Date for review: January 2024

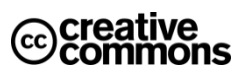

This work is licensed under a: Creative Commons [Attribution-Non-commercial-ShareAlike](http://creativecommons.org/licenses/by-nc-sa/3.0/) 3.0 Unported License.